# **BAB V**

# **IMPLEMENTASI DAN PENGUJIAN SISTEM**

### **5.1 TAMPILAN SISTEM**

Tahap ini memberikan sebuah gambaran tentang implementasi dari rancangan sistem yang telah dirancang pada bab sebelumnya. Jika rancangan adalah gambaran kasar dari sistem yang akan dibangun, maka implementasi adalah hasil dari rancangan yang ada. Sub-bab ini meliputi pembahasan tentang hasil rampilan rancangan input serta hasil tampilan rancangan *output*.

# **5.1.1 Hasil Tampilan Rancangan Input**

Bagian ini menggambarkan hasil jadi dari rancangan yang berfungsi untuk menerima inputan dari admin.

#### 1. Tampilan Halaman *Login* Admin

Tampilan Halaman *login* admin berisikan form dengan kolom email dan password. Data ini akan digunakan untuk proses otentikasi pada database agar admin dapat mendapat akses ke halaman dashboard. Tampilan halaman *login* admin pada gambar 5.1 berikut ini merupakan hasil implementasi dari rancangan *login* admin pada gambar 4.29.

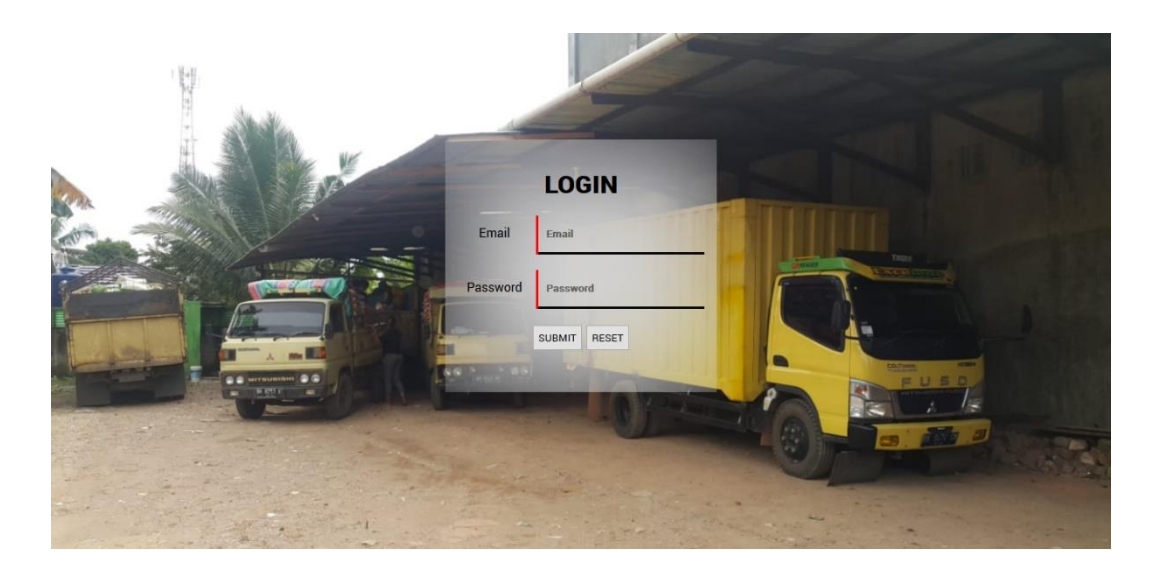

**Gambar 5. 1 Tampilan Halaman** *Login* **Admin**

2. Tampilan Halaman *Insert* Data Admin

Tampilan berikut ini menggambarkan form yang digunakan oleh admin untuk menginputkan data admin baru untuk disimpan ke dalam database. Tampilan halaman *Insert* data admin pada gambar 5.2 berikut ini merupakan hasil implementasi dari rancangan data admin pada gambar 4.30.

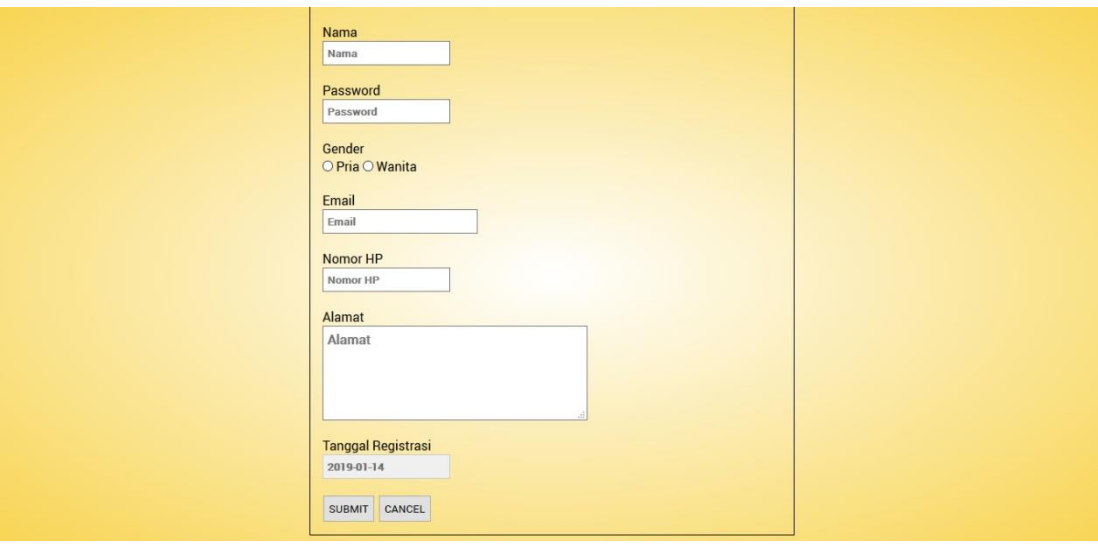

**Gambar 5. 2 Tampilan Halaman** *Insert* **Data Admin**

# 3. Tampilan Halaman *Insert* Data Order

Tampilan berikut ini menggambarkan form yang digunakan oleh admin untuk menginputkan data order baru untuk disimpan ke dalam database. Tampilan halaman *Insert* data order pada gambar 5.3 berikut ini merupakan hasil implementasi dari rancangan data order pada gambar 4.32.

| Cari data: Gunakan ID atau Nama<br>$Produk \vee$                                                              | <b>RINCIAN PESANAN</b>                                                                        |
|----------------------------------------------------------------------------------------------------|-----------------------------------------------------------------------------------------------|
| Produk ID: 1<br>Nama: Beras Belido 5kg<br>Harga: Rp 57.000<br>Merek: Belido<br>Stok Akhir, 100                | Admin Dinda<br>Mobil: BH 8341 ME V<br>Info Toko<br>Pesanan:                                   |
| Produk ID: 2<br>Nama: Beras Belido 10kg<br>Harga: Rp 109.000<br><b>Merek: Belido</b><br>Stok Akhir, 48        | <b>Total Harga: Total Harga</b>                                                               |
| Produk ID: 3<br>Nama: Beras Belido 20kg<br>Harga: Rp 215.000<br><b>Merek: Belido</b><br><b>Stok Akhir, 98</b> |                                                                                               |
| Produk ID: 4<br>Nama: Beras Naruto 20kg<br>Harga: Rp 191.000<br>Merek: Naruto<br>Stok Akhir: 100              |                                                                                               |
| Produk ID: 5<br>Nama: Beras Naruto 10kg<br>Harga: Rp 110.000<br>Merek: Naruto<br><b>Stok Akhir, 80</b>        | Metode Pembayaran:<br>O Tunai O Transfer Bank Rekening BRI: 7042010028716480<br><b>SUBMIT</b> |

**Gambar 5. 3 Tampilan Halaman** *Insert* **Data Order**

4. Tampilan Halaman *Insert* Data Produk

Tampilan berikut ini menggambarkan form yang digunakan oleh admin untuk menginputkan data produk baru untuk disimpan ke dalam database. Tampilan halaman *Insert* data produk pada gambar 5.4 berikut ini merupakan hasil implementasi dari rancangan data produk pada gambar 4.34.

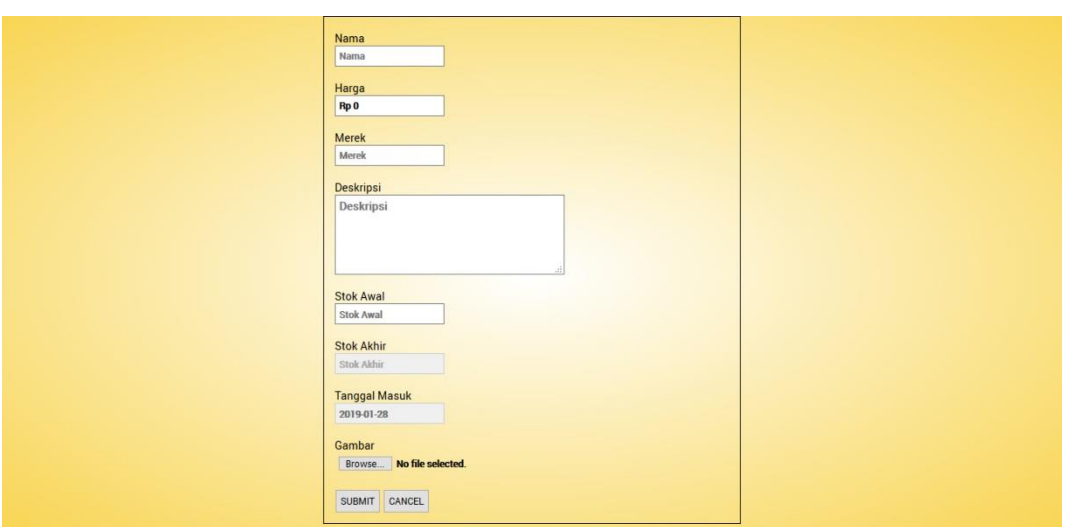

**Gambar 5. 4 Tampilan Halaman** *Insert* **Data Produk**

5. Tampilan Halaman *Insert* Data Supplier

Tampilan berikut ini menggambarkan form yang digunakan oleh admin untuk menginputkan data supplier baru untuk disimpan ke dalam database. Tampilan halaman *Insert* data supplier pada gambar 5.5 berikut ini merupakan hasil implementasi dari rancangan data supplier pada gambar 4.36.

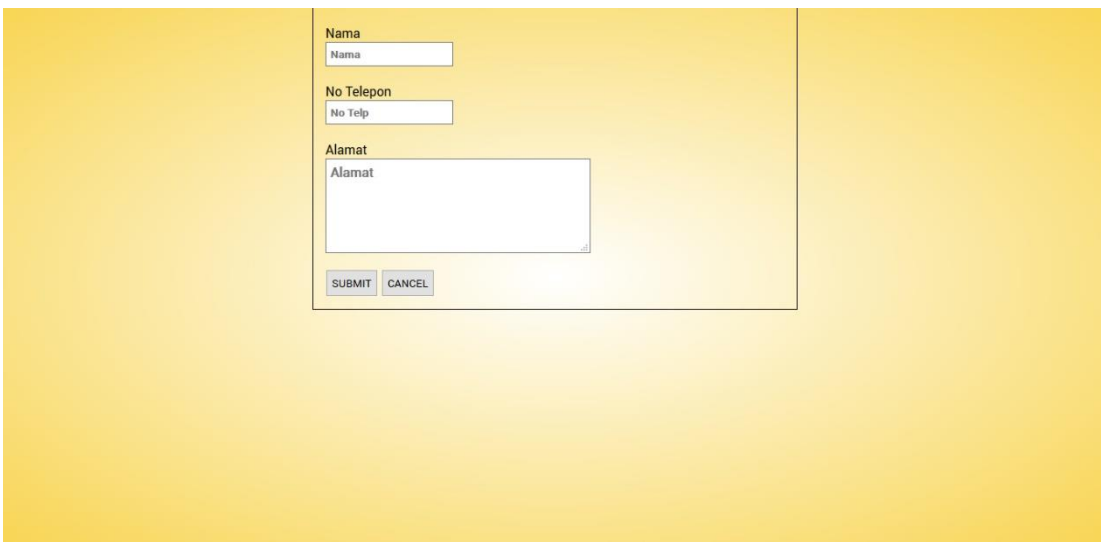

**Gambar 5. 5 Tampilan Halaman** *Insert* **Data Supplier**

# 6. Tampilan Halaman *Insert* Data Retur

Tampilan berikut ini menggambarkan form yang digunakan oleh admin untuk menginputkan data retur baru untuk disimpan ke dalam database. Tampilan halaman *Insert* data retur pada gambar 5.6 berikut ini merupakan hasil implementasi dari rancangan data retur pada gambar 4.38.

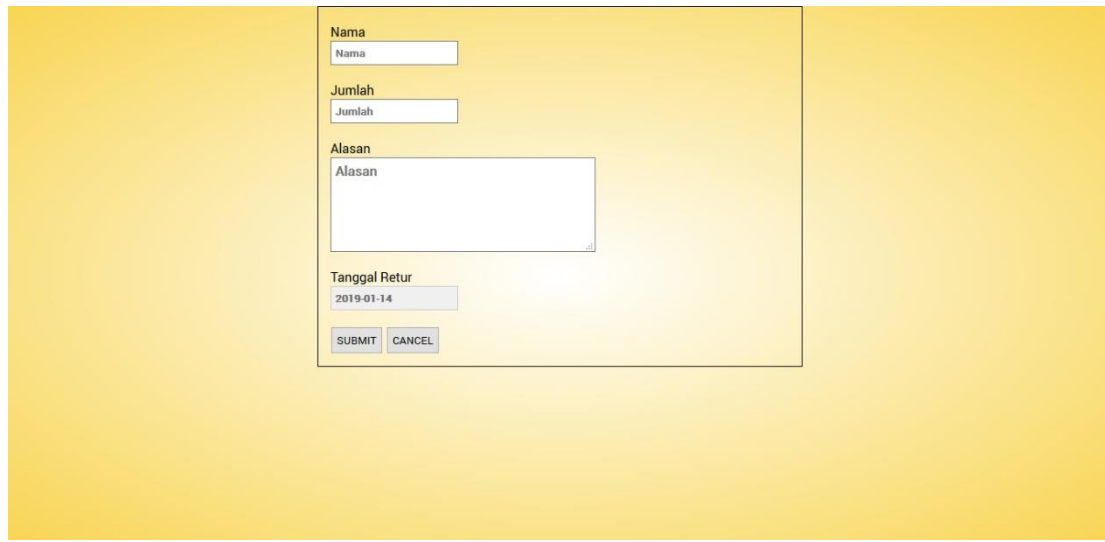

**Gambar 5. 6 Tampilan Halaman** *Insert* **Data Retur**

7. Tampilan Halaman *Insert* Data Karyawan

Tampilan berikut ini menggambarkan form yang digunakan oleh admin untuk menginputkan data karyawan baru untuk disimpan ke dalam database. Tampilan halaman *Insert* data karyawan pada gambar 5.7 berikut ini merupakan hasil implementasi dari rancangan data karyawan pada gambar 4.40.

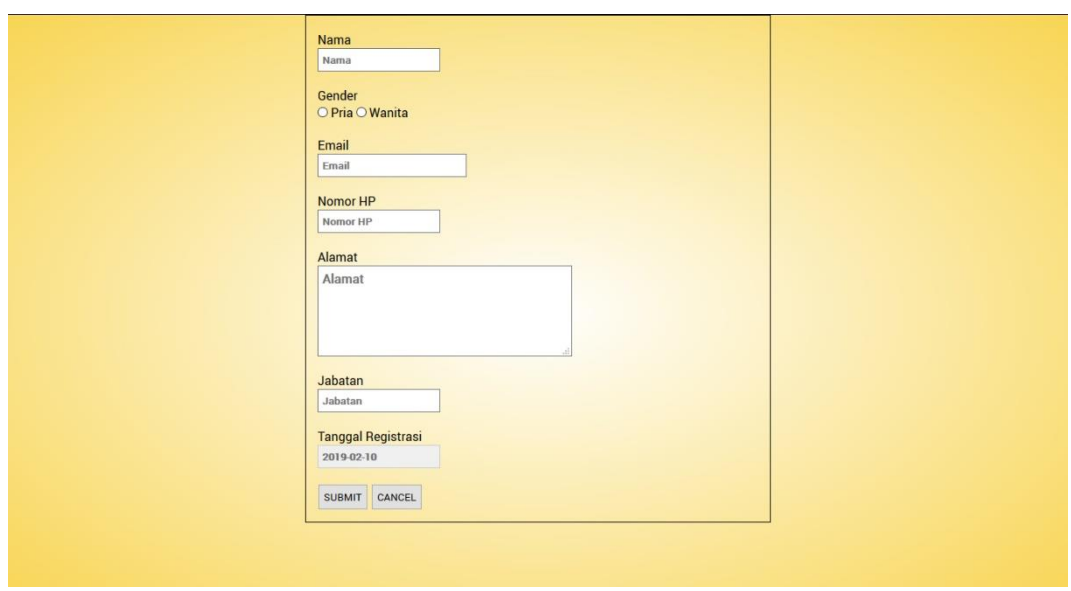

**Gambar 5. 7 Tampilan Halaman** *Insert* **Data Karyawan**

8. Tampilan Halaman *Insert* Data Toko

Tampilan berikut ini menggambarkan form yang digunakan oleh admin untuk menginputkan data toko baru untuk disimpan ke dalam database. Tampilan halaman *Insert* data toko pada gambar 5.8 berikut ini merupakan hasil implementasi dari rancangan data toko pada gambar 4.42.

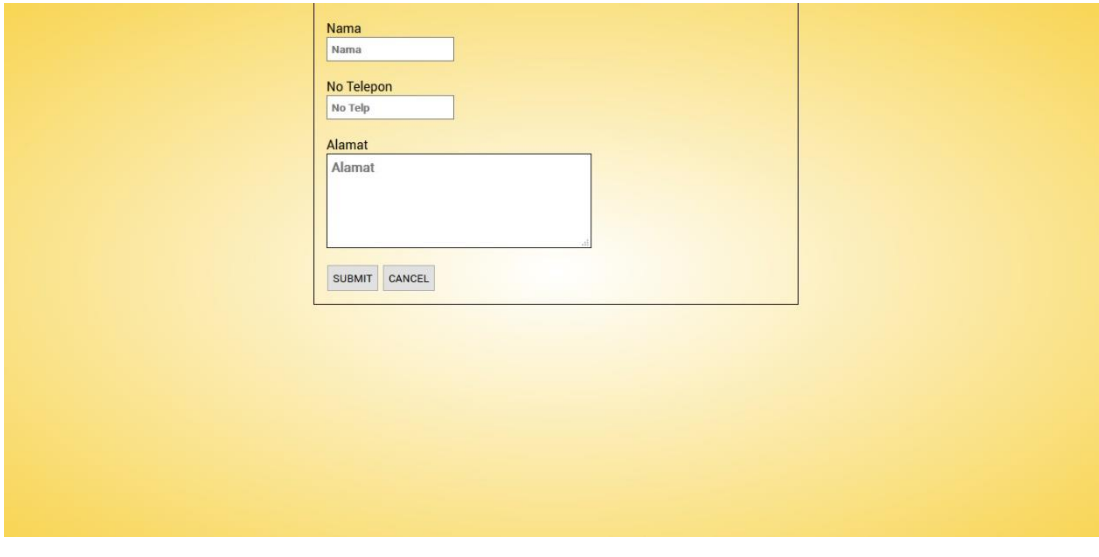

**Gambar 5. 8 Tampilan Halaman** *Insert* **Data Toko**

# 9. Tampilan Halaman *Insert* Data Mobil

Tampilan berikut ini menggambarkan form yang digunakan oleh admin untuk menginputkan data mobil baru untuk disimpan ke dalam database. Tampilan halaman *Insert* data mobil pada gambar 5.9 berikut ini merupakan hasil implementasi dari rancangan data mobil pada gambar 4.47.

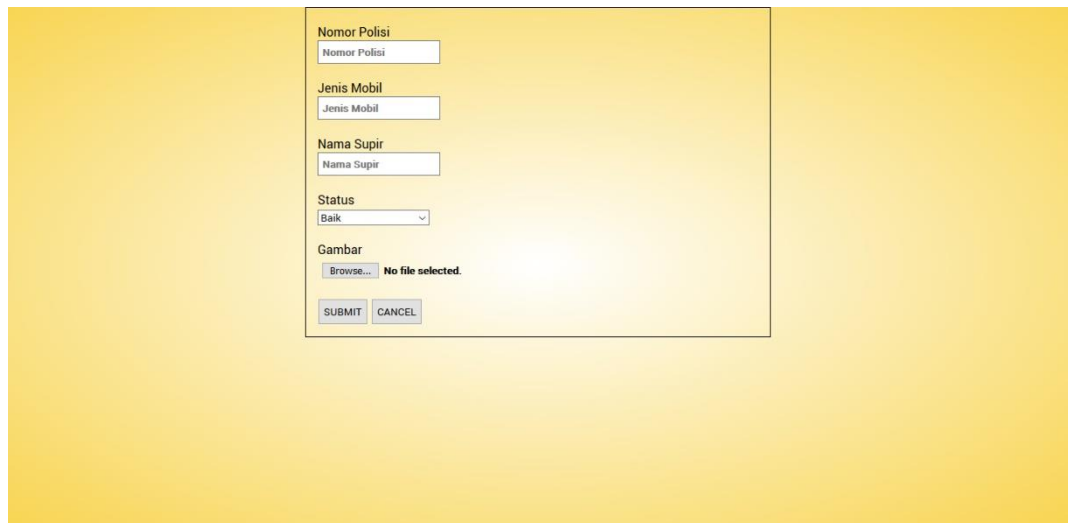

**Gambar 5. 9 Tampilan Halaman** *Insert* **Data Mobil**

# **5.1.2 Hasil Tampilan Rancangan** *Output*

Bagian ini menggambarkan hasil jadi dari rancangan tampilan dimana sistem yang dibangun akan menampilkan data-data yang tersimpan pada database.

1. Tampilan Halaman *Output* Data Admin

Tampilan halaman *output* data admin menggambarkan bagaimana sistem akan menampilkan data-data admin yang tersimpan dalam database serta tombol aksi yang digunakan untuk mengubah ataupun menghapus data yang ada. Tampilan halaman *output* data admin pada gambar 5.9 berikut ini merupakan hasil implementasi dari rancangan tabel admin pada gambar 4.50.

|                |            |              |                                                    |                  |       |                                                                                                    |                                                   |                                       |                              | LOGOUT |
|----------------|------------|--------------|----------------------------------------------------|------------------|-------|----------------------------------------------------------------------------------------------------|---------------------------------------------------|---------------------------------------|------------------------------|--------|
| admin_id       | nama       | password     | gender                                             | email            | no_hp | alamat                                                                                              | tgl_registrasi                                    |                                       |                              |        |
|                |            |              |                                                    |                  |       |                                                                                                    |                                                   |                                       |                              |        |
|                |            |              |                                                    |                  |       | payo selincah jambi                                                                                 |                                                   |                                       |                              |        |
|                |            |              |                                                    |                  |       | 64 Jambi selatan                                                                                    |                                                   |                                       |                              |        |
| $\overline{3}$ | Fitri      | fitri        | wanita                                             |                  |       | No 7 Jambi                                                                                          | 2019-01-22                                        | $\ddot{.}$                            |                              |        |
|                |            |              |                                                    |                  |       |                                                                                                    |                                                   |                                       |                              |        |
|                |            |              |                                                    |                  |       |                                                                                                    |                                                   |                                       |                              |        |
|                |            |              |                                                    |                  |       |                                                                                                    |                                                   |                                       |                              |        |
|                |            |              |                                                    |                  |       |                                                                                                    |                                                   |                                       |                              |        |
|                |            |              |                                                    |                  |       |                                                                                                    |                                                   |                                       |                              |        |
|                |            |              |                                                    |                  |       |                                                                                                    |                                                   |                                       |                              |        |
|                |            |              |                                                    |                  |       |                                                                                                    |                                                   |                                       |                              |        |
|                |            |              |                                                    |                  |       |                                                                                                    |                                                   |                                       |                              |        |
|                |            |              |                                                    |                  |       |                                                                                                    |                                                   |                                       |                              |        |
|                |            |              |                                                    |                  |       |                                                                                                    |                                                   |                                       |                              |        |
|                |            |              |                                                    |                  |       |                                                                                                    |                                                   |                                       |                              |        |
|                |            |              |                                                    |                  |       |                                                                                                    |                                                   |                                       |                              |        |
|                | $\sqrt{2}$ | Dinda<br>Lia | Cari data: Gunakan ID atau Nama<br>dinda<br>lialia | wanita<br>wanita |       | dinda211@gmail.cc 081274811234<br>chen_lia@yahoo.co 085299785125<br>fitri_maulia923@gr 082371156677 | Jl. Sentot Aibas no 14<br>JI, Jendral Sudirman No | 2018-12-07<br>Jalan Pangeran Antasari | $2018-11-05$ :<br>$\ddot{.}$ |        |

**Gambar 5. 10 Tampilan Halaman** *Output* **Data Admin**

2. Tampilan Halaman *Output* Data Order

Tampilan halaman *output* data order menggambarkan bagaimana sistem akan menampilkan data-data order yang tersimpan dalam database serta tombol aksi yang digunakan untuk mengubah ataupun menghapus data yang ada. Tampilan halaman *output* Data order pada gambar 5.10 berikut ini merupakan hasil implementasi dari rancangan tabel order pada gambar 4.51.

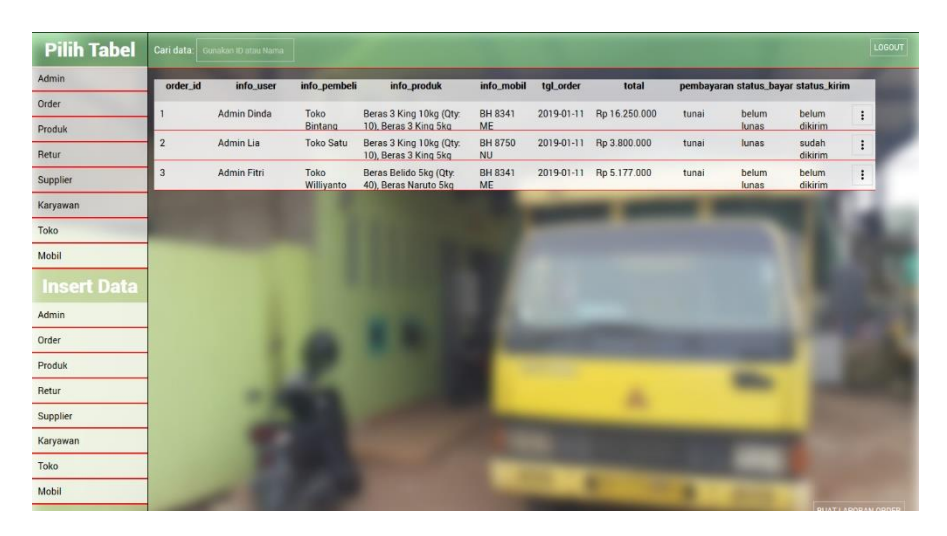

**Gambar 5. 11 Tampilan Halaman** *Output* **Data Order**

# 3. Tampilan Halaman *Output* Data Produk

Tampilan halaman *output* data produk menggambarkan bagaimana sistem akan menampilkan data-data produk yang tersimpan dalam database serta tombol aksi yang digunakan untuk mengubah ataupun menghapus data yang ada. Tampilan halaman *output* Data produk pada gambar 5.11 berikut ini merupakan hasil implementasi dari rancangan tabel produk pada gambar 4.52.

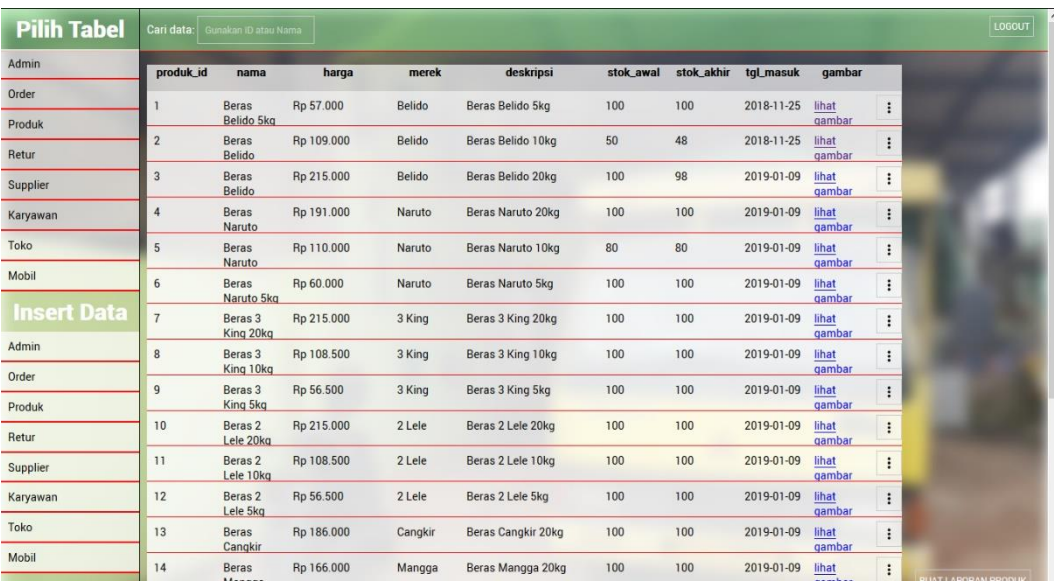

#### **Gambar 5. 12 Tampilan Halaman** *Output* **Data Produk**

4. Tampilan Halaman *Output* Data Supplier

Tampilan halaman *output* data supplier menggambarkan bagaimana sistem akan menampilkan data-data supplier yang tersimpan dalam database serta tombol aksi yang digunakan untuk mengubah ataupun menghapus data yang ada. Tampilan halaman *output* Data supplier pada gambar 5.12 berikut ini merupakan hasil implementasi dari rancangan tabel supplier pada gambar 4.53.

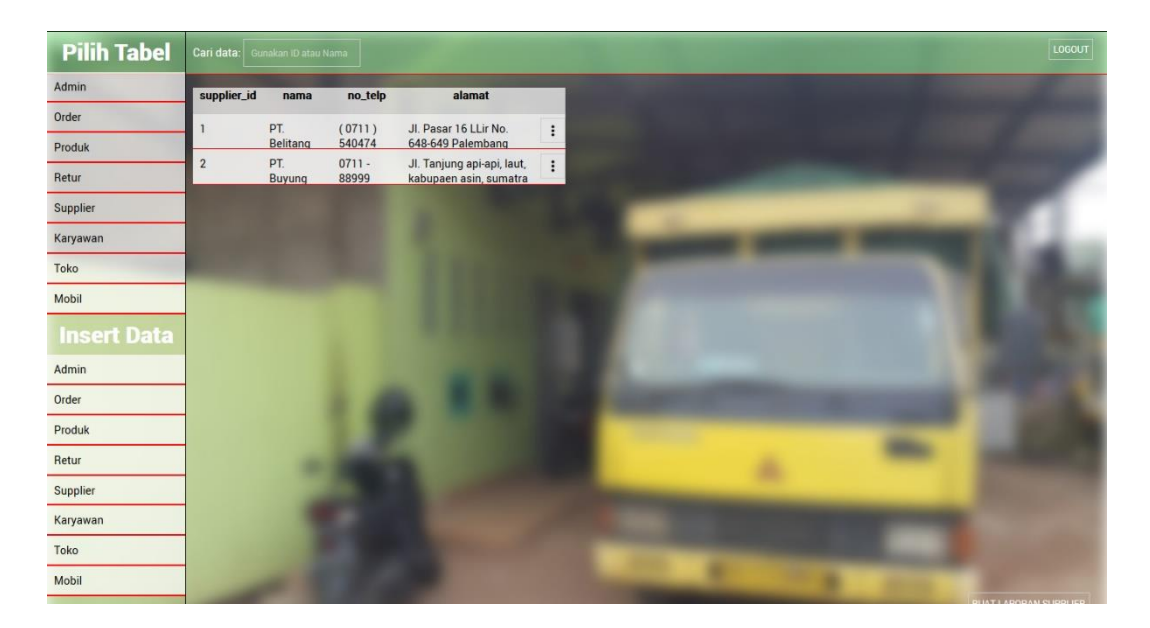

**Gambar 5. 13 Tampilan Halaman** *Output* **Data Supplier**

5. Tampilan Halaman *Output* Data Retur

Tampilan halaman *output* data retur menggambarkan bagaimana sistem akan menampilkan data-data retur yang tersimpan dalam database serta tombol aksi yang digunakan untuk mengubah ataupun menghapus data yang ada. Tampilan halaman *output* Data retur pada gambar 5.13 berikut ini merupakan hasil implementasi dari rancangan tabel retur pada gambar 4.54.

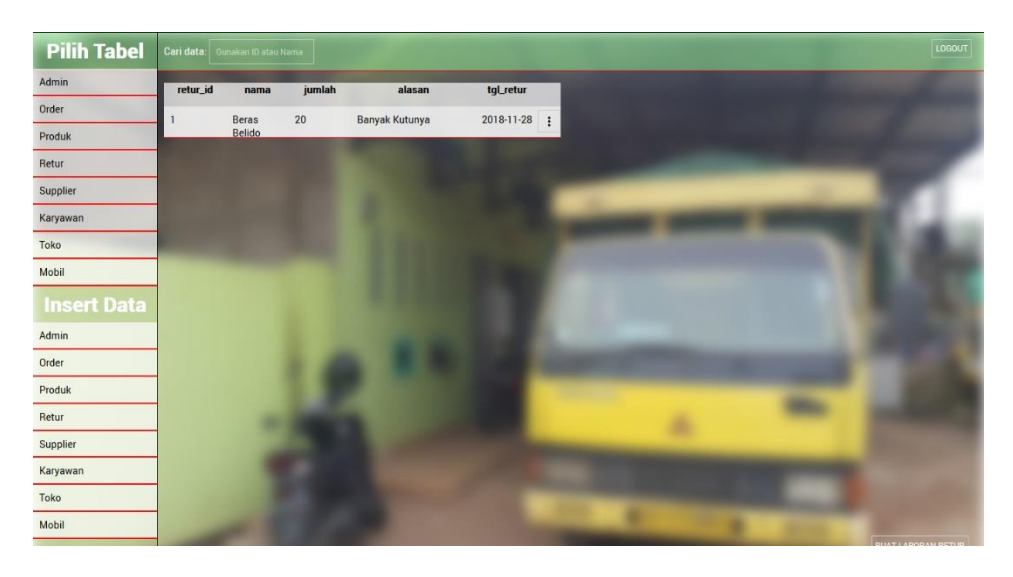

**Gambar 5. 14 Tampilan** Halaman *Output* **Data Retur**

### 6. Tampilan Halaman *Output* Data Karyawan

Tampilan halaman *output* data karyawan menggambarkan bagaimana sistem akan menampilkan data-data karyawan yang tersimpan dalam database serta tombol aksi yang digunakan untuk mengubah ataupun menghapus data yang ada. Tampilan halaman *output* Data karyawan pada gambar 5.14 berikut ini merupakan hasil implementasi dari rancangan tabel karyawan pada gambar 4.55.

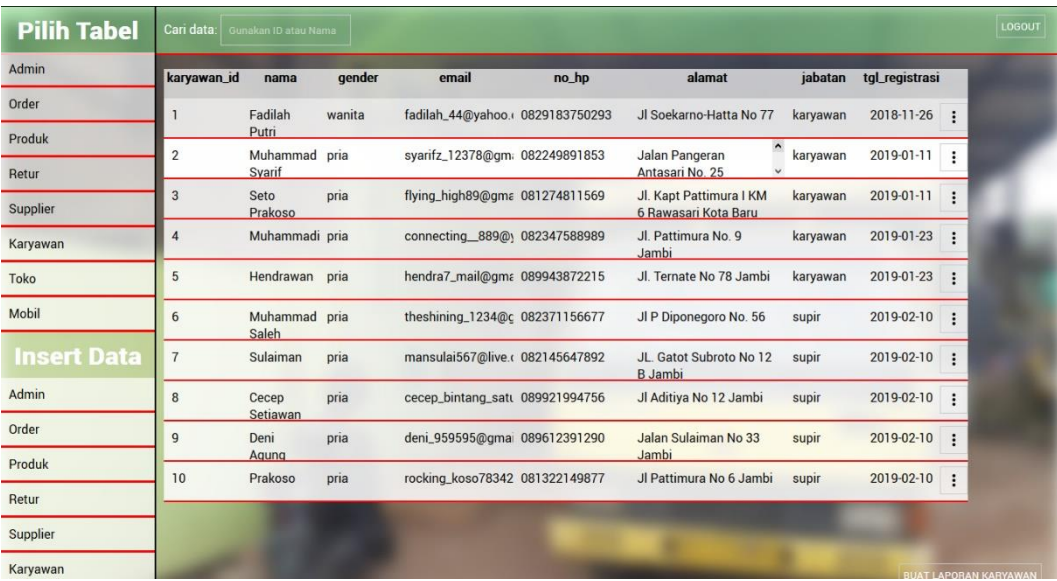

#### **Gambar 5. 15 Tampilan Halaman** *Output* **Data Karyawan**

7. Tampilan Halaman *Output* Data Toko

Tampilan halaman *output* data toko menggambarkan bagaimana sistem akan menampilkan data-data toko yang tersimpan dalam database serta tombol aksi yang digunakan untuk mengubah ataupun menghapus data yang ada. Tampilan halaman *output* Data toko pada gambar 5.15 berikut ini merupakan hasil implementasi dari rancangan tabel toko pada gambar 4.56.

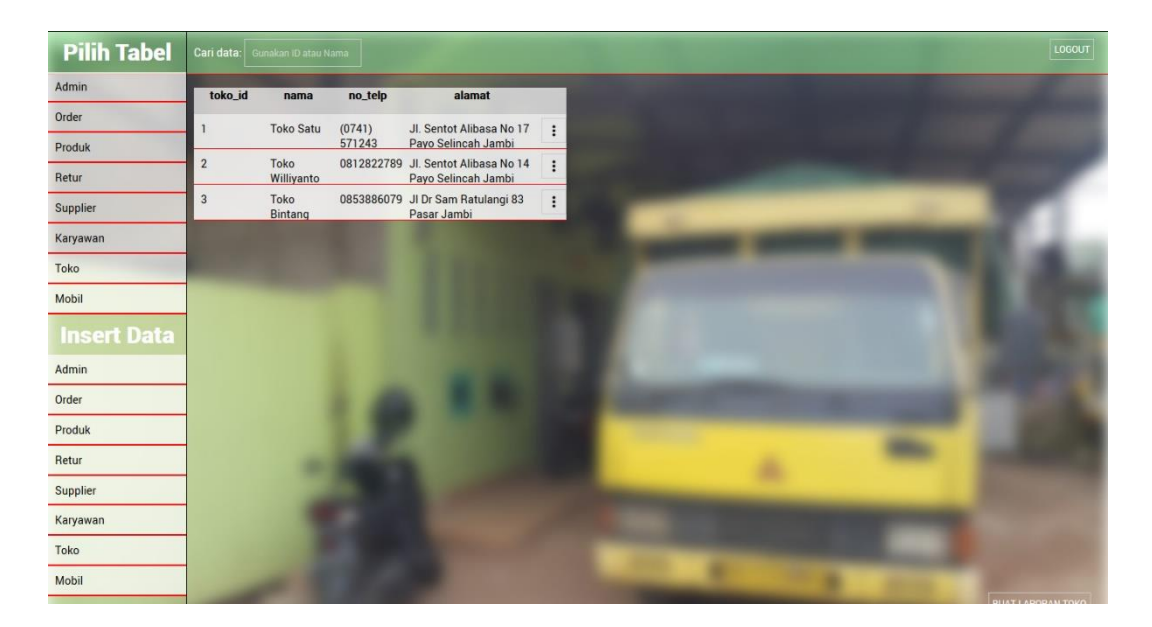

**Gambar 5. 16 Tampilan Halaman** *Output* **Data Toko**

8. Tampilan Halaman *Output* Data Mobil

Tampilan halaman *output* data mobil menggambarkan bagaimana sistem akan menampilkan data-data mobil yang tersimpan dalam database serta tombol aksi yang digunakan untuk mengubah ataupun menghapus data yang ada. Tampilan halaman *output* Data mobil pada gambar 5.17 berikut ini merupakan hasil implementasi dari rancangan tabel toko pada gambar 4.57.

| <b>Pilih Tabel</b> | Cari data: Gunakan ID atau Nama |                             |                    |                        |        |                 |          |  |  |
|--------------------|---------------------------------|-----------------------------|--------------------|------------------------|--------|-----------------|----------|--|--|
| Admin              | mobil_id                        | no_polisi                   |                    | jenis_mobil nama_supir | status | gambar          |          |  |  |
| Order              |                                 | BH 8341                     | <b>Colt Diesel</b> | Muhammad baik          |        | lihat           | $\vdots$ |  |  |
| Produk             | $\overline{2}$                  | <b>ME</b><br>BH 8750        | <b>Colt Diesel</b> | Saleh<br>Cecep         | baik   | gambar<br>lihat |          |  |  |
| Retur              |                                 | <b>NU</b>                   |                    | Setiawan               |        | qambar          | ፡        |  |  |
| Supplier           | 3                               | <b>BH 8623</b><br><b>NU</b> | <b>Colt Diesel</b> | Sulaiman               | baik   | lihat<br>qambar | ።        |  |  |
| Karyawan           | 4                               | BH 8192<br><b>MD</b>        | <b>Colt Diesel</b> | Prakoso                | baik   | lihat<br>qambar | $\vdots$ |  |  |
| Toko               | 5                               | <b>BH 8212</b><br><b>MB</b> | <b>Colt Diesel</b> | Deni<br>Agung          | baik   | lihat<br>qambar | $\vdots$ |  |  |
| Mobil              |                                 |                             |                    |                        |        |                 |          |  |  |
| <b>Insert Data</b> |                                 |                             |                    |                        |        |                 |          |  |  |
| Admin              |                                 |                             |                    |                        |        |                 |          |  |  |
| Order              |                                 |                             |                    |                        |        |                 |          |  |  |
| Produk             |                                 |                             |                    |                        |        |                 |          |  |  |
| Retur              |                                 |                             |                    |                        |        |                 |          |  |  |
| Supplier           |                                 |                             |                    |                        |        |                 |          |  |  |
| Karyawan           |                                 |                             |                    |                        |        |                 |          |  |  |

**Gambar 5. 17 Tampilan Halaman** *Output* **Data Mobil**

## 9. Tampilan *Output* Laporan Data Admin

Tampilan *output* laporan data admin adalah tampilan dari laporan yang dapat dicetak. Laporan ini berisikan data-data admin yang tersimpan dalam database. Tampilan *Insert* Data admin pada gambar 5.18 berikut ini merupakan hasil implementasi dari rancangan laporan admin pada gambar 4.52.

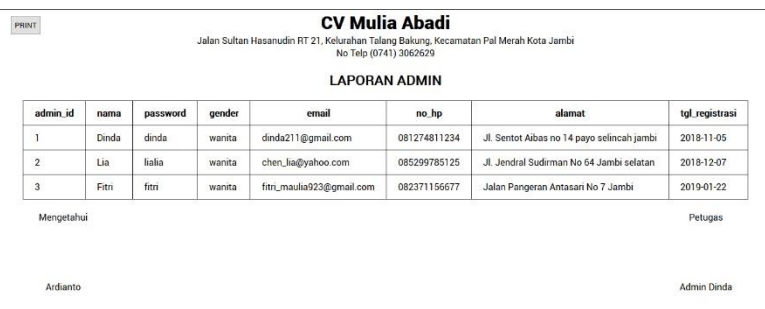

# **Gambar 5. 18 Tampilan** *Output* **Laporan Data Admin**

## 10. Tampilan *Output* Laporan Data Order

Tampilan *output* laporan data order adalah tampilan dari laporan yang dapat dicetak. Laporan ini berisikan data-data order yang tersimpan dalam database. Tampilan *Output* Laporan Data Order pada gambar 5.19 berikut ini merupakan hasil implementasi dari rancangan laporan order pada gambar 4.53.

| No Telp (0741) 3062629<br><b>LAPORAN ORDER</b> |                       |                            |                                                                                                    |                         |            |                  |               |              |                  |  |  |  |
|------------------------------------------------|-----------------------|----------------------------|----------------------------------------------------------------------------------------------------|-------------------------|------------|------------------|---------------|--------------|------------------|--|--|--|
| order id                                       | info user             | info_pembeli               | info_produk                                                                                                    | info mobil              | tgl_order  | total            | pembayaran    | status bayar | status kirim     |  |  |  |
| ı                                              | Admin<br>Dinda        | <b>Toko Bintang</b><br>Mas | Beras 3 King 10kg (Qty: 10), Beras 3 King 5kg<br>(Qty. 11), Beras 2 Lele 20kg (Qty. 10)                                                    | BH 8341<br>ME           | 2019-01-11 | Rp<br>16.250.000 | tunai         | belum lunas  | belum<br>dikirim |  |  |  |
| $\overline{2}$                                 | Admin Lia             | Toko Satu                  | Beras 3 King 10kg (Qty: 10), Beras 3 King 5kg<br>(Qty. 11), Beras 2 Lele 20kg (Qty. 10)                                                    | BH 8750<br><b>NU</b>    | 2019-01-11 | Rp<br>3,800,000  | tunai         | lunas        | sudah<br>dikirim |  |  |  |
| 3                                              | Admin<br>Fitri        | Toko<br>Williyanto         | Beras Belido 5kg (Qtv: 40), Beras Naruto 5kg<br>(Qty: 30), Beras 2 Lele 10kg (Qty: 5), Beras 2<br>Lele 5kg (Qtv: 1), Beras Mangga (Qtv: 3) | BH 8341<br>ME           | 2019-01-11 | Rp<br>5.177.000  | tunai         | belum lunas  | belum<br>dikirim |  |  |  |
| $\overline{4}$                                 | Admin<br>Dinda        | <b>Toko Satu</b>           | Beras Belido 5kg (Qtv. 1). Beras Belido 20kg<br>(Qty:1)                                                                                    | BH 8192<br><b>MD</b>    | 2019-02-13 | Rp<br>2,207,000  | transfer bank | belum lunas  | belum<br>dikirim |  |  |  |
| 5                                              | Admin<br>Dinda        | <b>Toko Satu</b>           | Beras Belido 5kg (Qty: 5), Beras Belido 10kg<br>(Qty: 1)                                                                                   | BH 8623<br><b>NU</b>    | 2019-02-27 | Rp 679,000       | tunai         | lunas        | belum<br>dikirim |  |  |  |
| 6                                              | <b>Admin</b><br>Dinda | <b>Toko Satu</b>           | Beras Belido 5kg (Qty: 5), Beras Belido 10kg<br>(Qty:2)                                                                                    | BH 8341<br>ME           | 2019-02-27 | Rp 503.000       | tunai         | lunas        | belum<br>dikirim |  |  |  |
|                                                |                       |                            | <b>TOTAL</b>                                                                                                    | <b>Rp</b><br>28.616.000 |            |                  |               |              |                  |  |  |  |

**Gambar 5. 19 Tampilan** *Output* **Laporan Data Order**

11. Tampilan *Output* Laporan Data Produk

Ardianto

Tampilan *output* laporan data produk adalah tampilan dari laporan yang dapat dicetak. Laporan ini berisikan data-data produk yang tersimpan dalam database. Tampilan *Output* Laporan Data Produk pada gambar 5.20 berikut ini merupakan hasil implementasi dari rancangan laporan produk pada gambar 4.54.

|                | Jalan Sultan Hasanudin RT 21, Kelurahan Talang Bakung, Kecamatan Pal Merah Kota Jambi<br>No Telp (0741) 3062629<br><b>LAPORAN PRODUK</b> |             |           |                      |           |            |            |  |
|----------------|----------------------------------------------------------------------------------------------------|-------------|-----------|----------------------|-----------|------------|------------|--|
|                |                                                                                                    |             |           |                      |           |            |            |  |
| produk id      | nomo                                                                                                    | harga       | merek     | deskripsi            | stok awal | stok akhir | tol masuk  |  |
|                | Beras Belido Skg                                                                                                    | Fip 57,000  | Belido    | Beras Belido Skg     | 100       | 85         | 2018-11-25 |  |
| $\mathbf{2}$   | Beras Belido 10kg                                                                                                    | Rp 109.000  | Belido    | Beras Belido 10kg    | 50        | 45         | 2018-11-25 |  |
| 3              | Beras Belido 20kg                                                                                                    | Fp 215 000  | Belido    | Beras Belido 20kg    | 100       | 95         | 2019-01-09 |  |
| 4              | Beras Naruto 20kg                                                                                                    | Pp 191,000  | Nanzho    | Beras Naruto 20kg    | 100       | 95         | 2019-01-09 |  |
| 5              | Beras Naruto 10kg                                                                                                    | Fp 110.000  | Nanzho    | Beras Naruto 10kg    | 80        | 80         | 2019-01-09 |  |
| 6              | Beras Naruto Skg                                                                                                    | Fip 60,000  | Nanzio    | Beras Naruto Skg     | 100       | 100        | 2019-01-09 |  |
| $\overline{ }$ | Beras 3 King 20kg                                                                                                    | Rp 215,000  | 3 King    | Beras 3 King 20kg    | 100       | 100        | 2019-01-09 |  |
| $\mathbf{a}$   | Beras 3 King 10kg                                                                                                    | Fp 108.500  | 3 King    | Beras 3 King 10kg    | 100       | 100        | 2019-01-09 |  |
| 3              | Beras 3 King Skg                                                                                                    | Fip 56,500  | 3 King    | Beras 3 King Skg     | 100       | 100        | 2019-01-09 |  |
| 10             | Beras 2 Lele 20kg                                                                                                    | Fp 215,000  | 2 Lele    | Beras 2 Lele 20kg    | 100       | 100        | 2019-01-09 |  |
| H.             | Berao 2 Lele 10kg                                                                                                    | Rp 108.500  | 2 Leie    | Beras 2 Lele 10kg    | 100       | 100        | 2019-01-09 |  |
| $12 -$         | Beras 2 Lele Skg                                                                                                    | Fip 56,500  | 2 Lele    | Beras 2 Lele Skg     | 100       | 100        | 2019-01-09 |  |
| 13             | Berao Cangkir                                                                                                    | Fip 186,000 | Canokir   | Beras Cangkir 20kg   | 100       | 100        | 2019-01-09 |  |
| 14             | Beras Mangga                                                                                                    | Fip 166,000 | Mangga    | Beras Mangga 20kg    | 100       | 100        | 2019-01-09 |  |
| 15             | Berao Anggur 20kg                                                                                                    | Fip 257,000 | Anggur    | Beras Anggur 20kg    | 100       | 100        | 2019-01-09 |  |
| 16             | Beras Anggur 10kg                                                                                                    | Fp 130,600  | Anggur    | Beras Anggur 10kg    | 100       | 100        | 2019-01-09 |  |
| 17             | Beras Topi Koki 20kg                                                                                                    | Fp 225,000  | Topi Koki | Beras Topi Koki 20kg | 100       | 100        | 2019-01-09 |  |
| 18             | Beras Topi Koki 10kg                                                                                                    | Fp 115,000  | Topi Koki | Beras Topi Koki 10kg | 100       | 100        | 2019-01-09 |  |
| 19             | Beras Raia 20kg                                                                                                    | Rp 197.000  | Raia      | Beras Raia 20kg      | 100       | 100        | 2019-01-09 |  |
| 20             | Beras Raia 10kg                                                                                                    | Rp 111,000  | Raia      | Beras Raja 10kg      | 100       | 100        | 2019-01-09 |  |
| 21             | Beras Raia Skg                                                                                                    | Pp 56,500   | Raja      | Beras Raja Skg       | 60        | 60         | 2019-01-09 |  |

**Gambar 5. 20 Tampilan** *Output* **Laporan Data Produk**

**Admin Dinda** 

### 12. Tampilan *Output* Laporan Data Supplier

Tampilan *output* laporan data supplier adalah tampilan dari laporan yang dapat dicetak. Laporan ini berisikan data-data supplier yang tersimpan dalam database. Tampilan *Output* Laporan Data Supplier pada gambar 5.21 berikut ini merupakan hasil implementasi dari rancangan laporan supplier pada gambar 4.55.

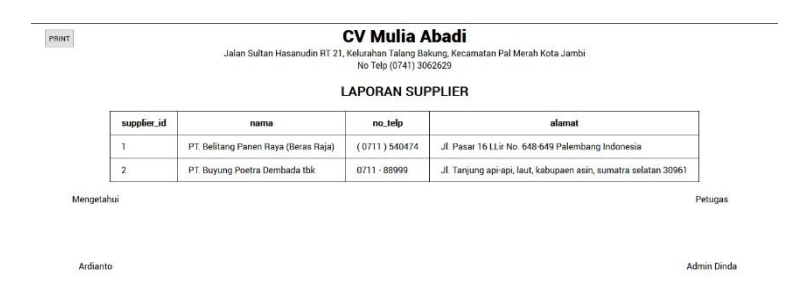

## **Gambar 5. 21 Tampilan** *Output* **Laporan Data Supplier**

#### 13. Tampilan *Output* Laporan Data Retur

Tampilan *output* laporan data retur adalah tampilan dari laporan yang dapat dicetak. Laporan ini berisikan data-data retur yang tersimpan dalam database. Tampilan *Output* Laporan Data Retur pada gambar 5.22 berikut ini merupakan hasil implementasi dari rancangan laporan retur pada gambar 4.56.

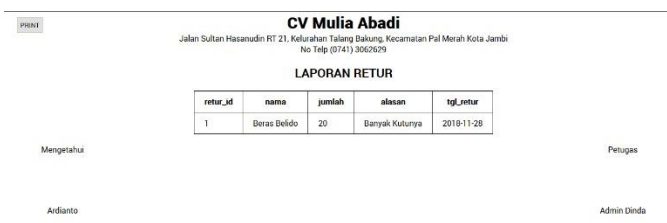

# **Gambar 5. 22 Tampilan** *Output* **Laporan Data Retur**

14. Tampilan *Output* Laporan Data Karyawan

Tampilan *output* laporan data karyawan adalah tampilan dari laporan yang dapat dicetak. Laporan ini berisikan data-data karyawan yang tersimpan dalam database. Tampilan *Output* Laporan Data Karyawan pada gambar 5.23 berikut ini merupakan hasil implementasi dari rancangan laporan karyawan pada gambar 4.57.

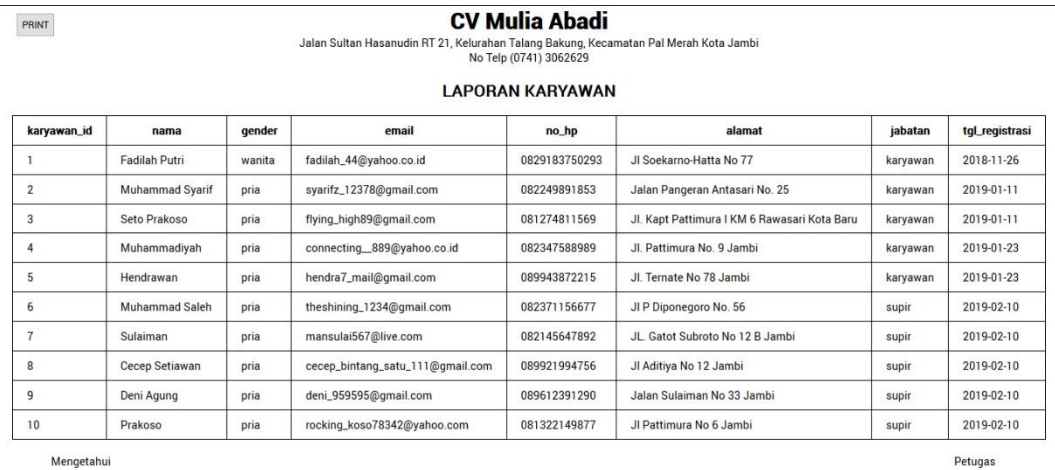

Ardianto

Admin Dinda

## **Gambar 5. 23 Tampilan** *Output* **Laporan Data Karyawan**

# 15. Tampilan *Output* Laporan Data Toko

Tampilan *output* laporan data toko adalah tampilan dari laporan yang dapat dicetak. Laporan ini berisikan data-data toko yang tersimpan dalam database. Tampilan *Output* Laporan Data Toko pada gambar 5.24 berikut ini merupakan hasil implementasi dari rancangan laporan toko pada gambar 4.58.

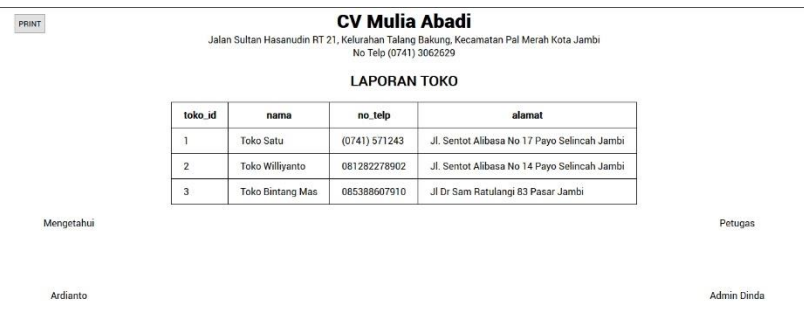

**Gambar 5. 24 Tampilan** *Output* **Laporan Data Toko**

## 16. Tampilan *Output* Laporan Data Mobil

Tampilan *output* laporan data mobil adalah tampilan dari laporan yang dapat dicetak. Laporan ini berisikan data-data mobil yang tersimpan dalam database. Tampilan *Output* Laporan Data Mobil pada gambar 5.25 berikut ini merupakan hasil implementasi dari rancangan laporan toko pada gambar 4.59.

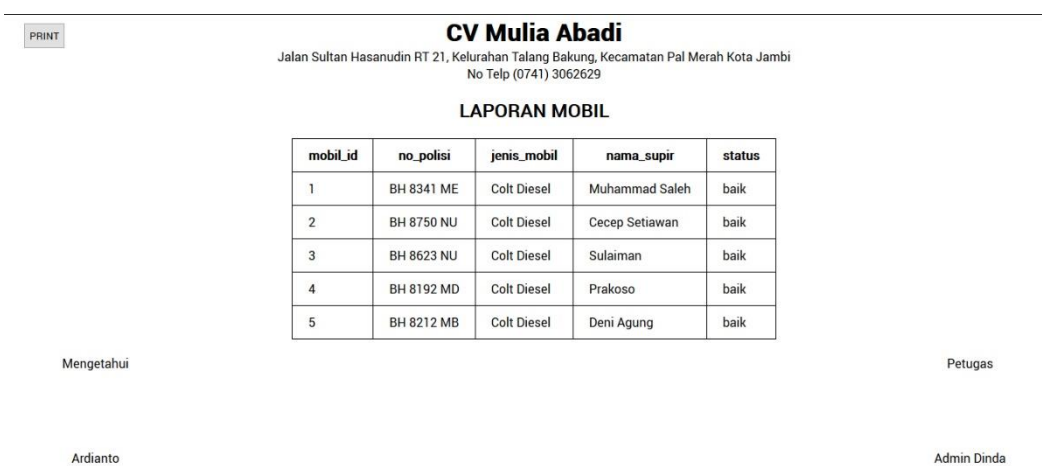

### **Gambar 5. 25 Tampilan** *Output* **Laporan Data Mobil**

#### **5.2 TABEL PENGUJIAN**

Tabel pengujian merupakan sebuah tahap dimana penulis memberikan sejumlah tabel yang berisikan pengujian-pengujian terhadap sistem. Penujian ini menilai apakah bagian-bagian sistem sudah berjalan lancar. Pengujian yang dilakukan menggunakan metode black box dimana penulis menguji fungsionalitas sistem dengan cara memberikan sejumlah input dan memeriksa hasil *output* yang diberikan oleh sistem. Jika *output* sistem sesuai dengan apa yang diharapkan, maka suatu fungsionalitas dapat dianggap sudah berjalan dengan lancar.

1. Pengujian Fungsi *Login*

Pengujian Fungsi *Login* berfungsi untuk menguji aksi *login* yang dilakukan dengan memasukkan email dan password pada kolom yang telah disediakan.

| Modul      | <b>Prosedur</b> | <b>Masukan</b> | Hasil yang      | Hasil yang     | Kesimpulan |
|------------|-----------------|----------------|-----------------|----------------|------------|
| yang diuji | pengujian       |                | diharapkan      | didapat        |            |
| Login      | Mengakses       | Informasi e-   | Muncul pesan    | Muncul         | Handal     |
| admin      | halaman login   | mail<br>dan    | login berhasil  | pesan login    |            |
|            | dan mengisi     | informasi      | admin<br>dan    | berhasil dan   |            |
|            | semua kolom     | password       | dialihkan<br>ke | admin          |            |
|            | dengan benar    |                | halaman         | dialihkan ke   |            |
|            |                 |                | dashboard       | halaman        |            |
|            |                 |                |                 | dashboard      |            |
|            | Mengakses       | Mengklik       | Sistem          | Sistem         | Handal     |
|            | halaman login   | tombol         | menandai        | menandai       |            |
|            | tidak<br>dan    | submit         | kolom<br>yang   | kolom yang     |            |
|            | mengisi         |                | kosong          | kosong         |            |
|            | kolom<br>yang   |                |                 |                |            |
|            | ada             |                |                 |                |            |
|            | Mengakses       | Informasi e-   | Muncul pesan    | Muncul         | Handal     |
|            | halaman login   | dan<br>mail    | login gagal     | login<br>pesan |            |
|            | dan             | informasi      |                 | gagal          |            |
|            | mengisi         | passoword      |                 |                |            |
|            | semua kolom     | yang salah     |                 |                |            |
|            | data<br>dengan  |                |                 |                |            |
|            | yang salah      |                |                 |                |            |
|            |                 |                |                 |                |            |
|            |                 |                |                 |                |            |

**Tabel 5. 1 Tabel Pengujian Fungsi** *Login*

2. Pengujian Fungsi *Logout*

Pengujian Fungsi *Logout* berfungsi untuk menguji aksi *logout* dengan cara mengklik tombol *logout* untuk keluar dari sistem setelah admin melakukan proses *login*.

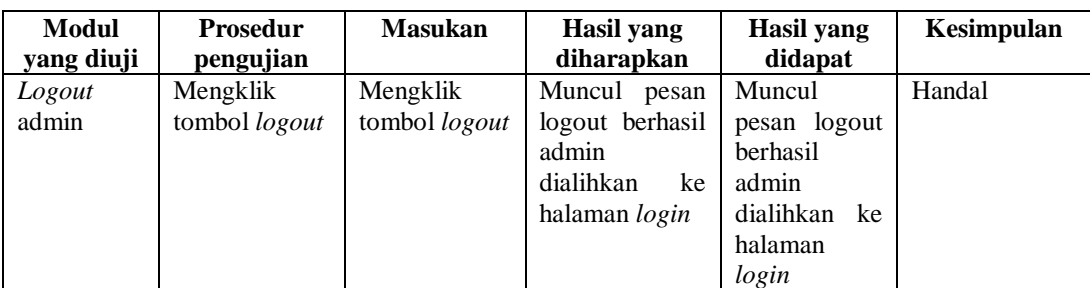

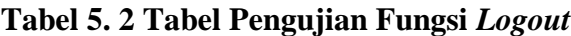

3. Pengujian Fungsi Mengelola Data Admin

Pengujian Fungsi Mengelola Data Admin berfungsi untuk menguji aksi menambah data admin baru, mengubah data admin yang ada, dan menghapus data admin yang sudah tersimpan.

**Modul yang diuji Prosedur pengujian Masukan Hasil yang diharapkan Hasil yang didapat Kesimpulan** *Insert* data admin Memilih menu *insert* admin, dan sistem menampilkan form *insert* Informasi yang ditampilkan seperti username, password, email, no hp, dll Muncul pesan *insert* data berhasil **Muncul** pesan *insert* data gagal Handal Memilih menu *insert* admin, dan sistem menampilkan form *insert* dan tidak mengisi form yang ada Mengklik tombol *submit* Sistem menandai kolom yang kosong Sistem menandai kolom yang kosong Handal Memilih menu *insert* admin, dan sistem menampilkan form *insert* dan mengisi form yang ada Informasi email dengan email yang sudah terdaftar Muncul pesan *insert* data gagal Muncul pesan *insert* data gagal Handal *Update*  data admin Memilih tabel admin, mengklik tombol aksi pada data yang ingin diupdate dan memilih menu *update* Mengubah data yang ditampilkan oleh sistem Muncul pesan *update* data berhasil Muncul pesan *update* data gagal Handal Memilih tabel admin, mengklik tombol aksi pada data yang ingin diupdate dan memilih menu *update* Menghapus semua data yang ditampilkan oleh sistem Menandai kolom yang salah Menandai kolom yang salah Handal

**Tabel 5. 3 Tabel Pengujian Mengelola Data Admin**

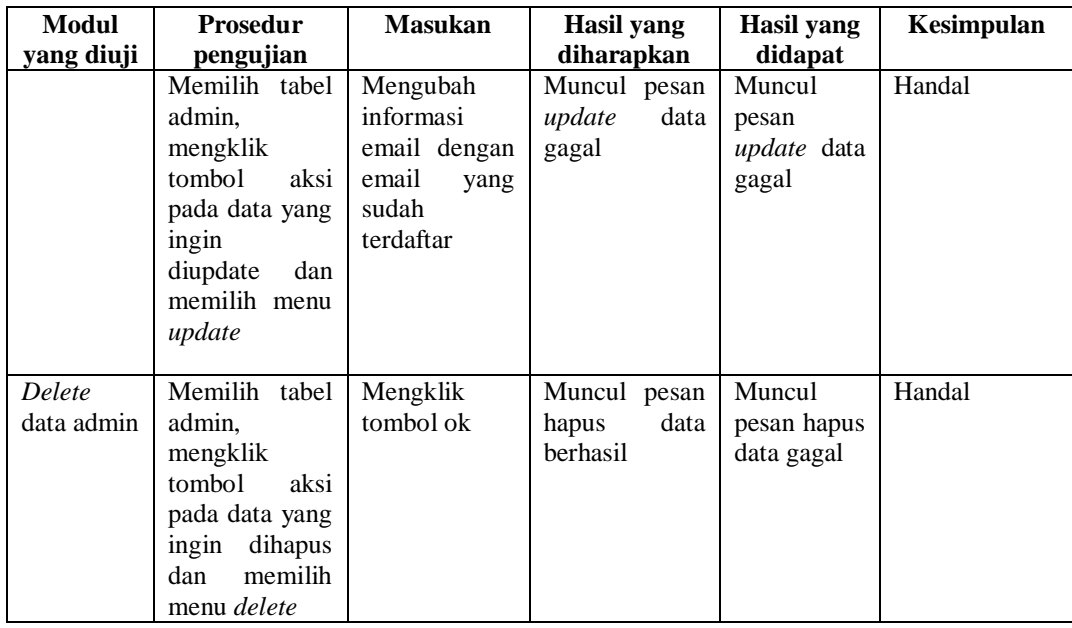

# 4. Pengujian Fungsi Mengelola Data Order

Pengujian Fungsi Mengelola Data Order berfungsi untuk menguji aksi menambah data order baru, mengubah data order yang ada, dan menghapus data order yang sudah tersimpan.

| Modul<br>yang           | <b>Prosedur</b><br>pengujian                                                                                      | <b>Masukan</b>                                         | <b>Hasil</b> yang<br>diharapkan                      | Hasil yang<br>didapat                          | Kesimpulan |
|-------------------------|----------------------------------------------------------------------------------------------------|--------------------------------------------------------|------------------------------------------------------|------------------------------------------------|------------|
| diuji                   |                                                                                                    |                                                        |                                                      |                                                |            |
| Insert<br>data          | Memilih<br>menu<br>order,<br>insert                                                                               | Informasi<br>order<br>yang                             | Muncul pesan<br>insert<br>data                       | Muncul<br>pesan <i>insert</i>                  | Handal     |
| order                   | sistem<br>dan<br>menampilkan<br>form <i>insert</i>                                                                | ditampilkan                                            | berhasil                                             | data gagal                                     |            |
|                         | Memilih<br>menu<br>order,<br>insert<br>sistem<br>dan<br>menampilkan<br>form <i>insert</i> dan<br>tidak<br>mengisi | Mengklik<br>tombol<br>submit                           | <b>Sistem</b><br>menandai<br>kolom<br>yang<br>kosong | Sistem<br>menandai<br>kolom yang<br>kosong     | Handal     |
| Update<br>data<br>order | form yang ada<br>Memilih<br>tabel<br>order, mengklik<br>tombol<br>aksi<br>pada data yang                          | Mengubah<br>data<br>yang<br>ditampilkan<br>oleh sistem | Muncul pesan<br>data<br>update<br>berhasil           | Muncul<br>pesan<br><i>update</i> data<br>gagal | Handal     |

**Tabel 5. 4 Tabel Pengujian Mengelola Data Order**

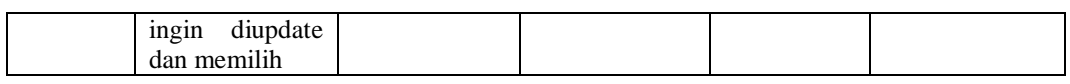

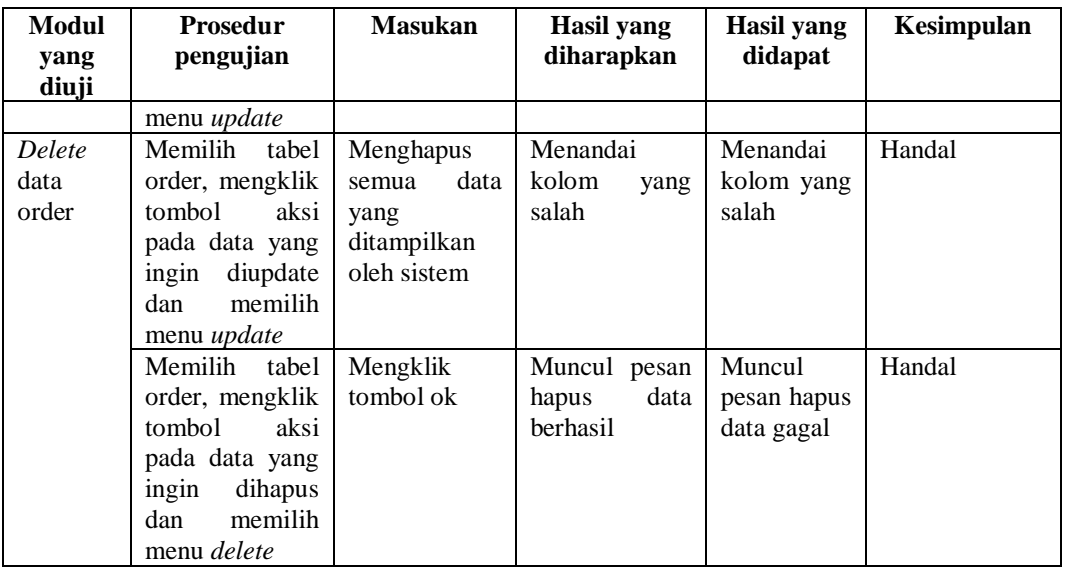

5. Pengujian Fungsi Mengelola Data Produk

Pengujian Fungsi Mengelola Data Produk berfungsi untuk berfungsi untuk menguji aksi menambah data produk baru, mengubah data admin yang ada, dan menghapus data admin yang sudah tersimpan.

**Tabel 5. 5 Tabel Pengujian Mengelola Data Produk**

| Modul<br>yang<br>diuji   | <b>Prosedur</b><br>pengujian                                                                                                    | <b>Masukan</b>                                         | Hasil yang<br>diharapkan                      | Hasil yang<br>didapat                          | Kesimpulan |
|--------------------------|----------------------------------------------------------------------------------------------------|--------------------------------------------------------|-----------------------------------------------|------------------------------------------------|------------|
| Insert<br>data<br>produk | Memilih menu<br>produk,<br>insert<br>sistem<br>dan<br>menampilkan<br>form <i>insert</i>                                             | <b>Informasi</b><br>produk yang<br>ditampilkan         | Muncul<br>insert<br>pesan<br>data berhasil    | Muncul<br>pesan <i>insert</i><br>data gagal    | Handal     |
|                          | Memilih<br>menu<br>produk,<br>insert<br>dan<br>sistem<br>menampilkan<br>form <i>insert</i> dan<br>tidak<br>mengisi<br>form yang ada | Mengklik<br>tombol<br>submit                           | Sistem<br>menandai<br>kolom<br>yang<br>kosong | Sistem<br>menandai<br>kolom yang<br>kosong     | Handal     |
| Update<br>data<br>produk | Memilih<br>tabel<br>produk,<br>mengklik<br>tombol<br>aksi                                                                           | Mengubah<br>data<br>yang<br>ditampilkan<br>oleh sistem | Muncul pesan<br>data<br>update<br>berhasil    | Muncul<br>pesan<br><i>update</i> data<br>gagal | Handal     |

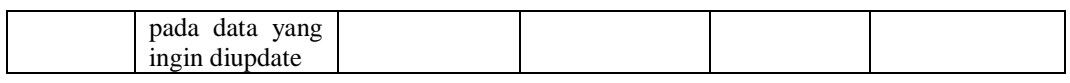

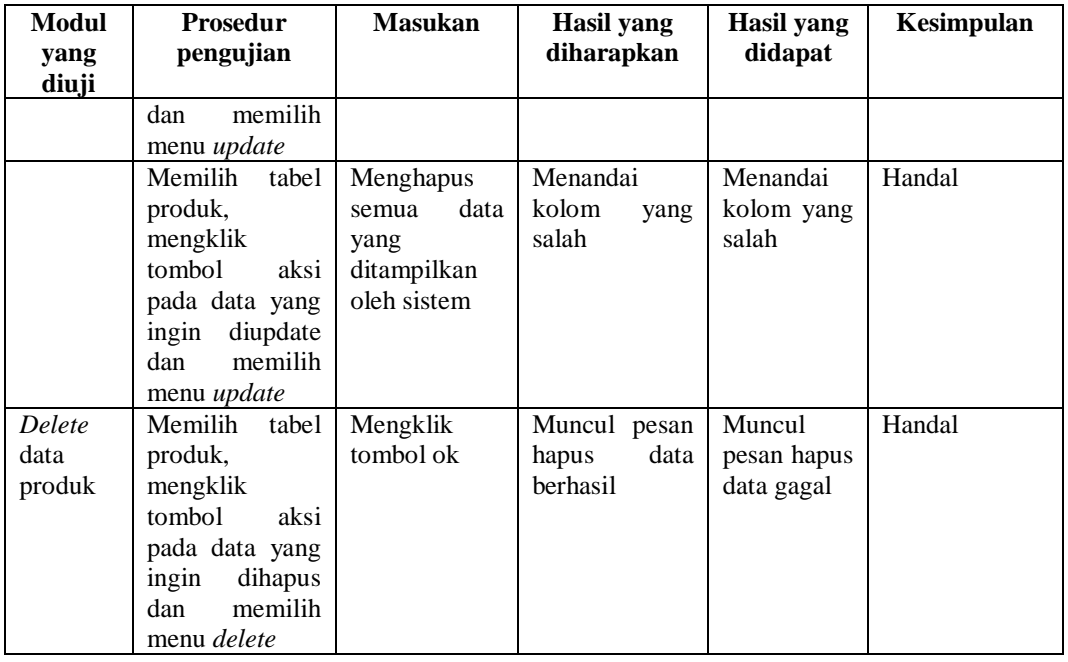

6. Pengujian Fungsi Mengelola Data Supplier

Pengujian Fungsi Mengelola Data Supplier berfungsi untuk memastikan kembali bahwa fungsionalitas *insert*, *update*, dan *delete* data supplier dapat digunakan sesuai dengan apa yang telah dirancang.

**Tabel 5. 6 Tabel Pengujian Mengelola Data Supplier**

| Modul<br>yang<br>diuji     | <b>Prosedur</b><br>pengujian                                                                                                    | <b>Masukan</b>                            | Hasil yang<br>diharapkan                             | Hasil yang<br>didapat                             | Kesimpulan |
|----------------------------|----------------------------------------------------------------------------------------------------|-------------------------------------------|------------------------------------------------------|---------------------------------------------------|------------|
| Insert<br>data<br>supplier | Memilih<br>menu<br><i>insert</i> supplier,<br>sistem<br>dan<br>menampilkan<br>form <i>insert</i>                                          | Informasi<br>supplier yang<br>ditampilkan | Muncul pesan<br>data<br>insert<br>berhasil           | Muncul<br>pesan<br><i>insert</i> data<br>gagal    | Handal     |
|                            | Memilih<br>menu<br><i>insert</i> supplier,<br>dan<br>sistem<br>menampilkan<br>form <i>insert</i> dan<br>mengisi<br>tidak<br>form yang ada | Mengklik<br>tombol<br>submit              | <b>Sistem</b><br>menandai<br>kolom<br>yang<br>kosong | <b>Sistem</b><br>menandai<br>kolom yang<br>kosong | Handal     |
| Update                     | Memilih<br>tabel                                                                                                    | Mengubah                                  | Muncul<br>pesan                                      | Muncul                                            | Handal     |

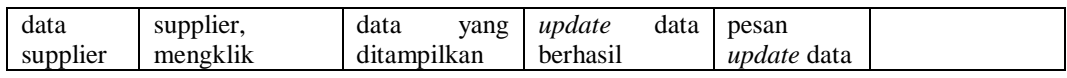

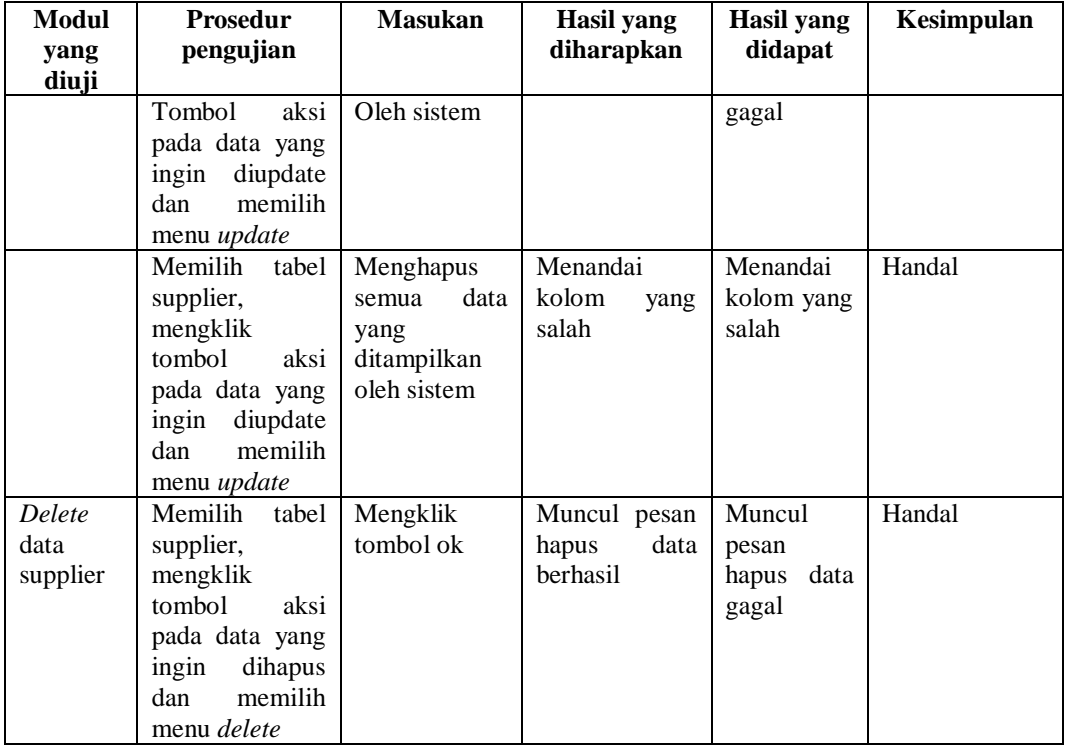

7. Pengujian Fungsi Mengelola Data Retur

Pengujian Fungsi Mengelola Data Retur berfungsi untuk memastikan kembali bahwa fungsionalitas *insert*, *update*, dan *delete* data retur dapat digunakan sesuai dengan apa yang telah dirancang.

**Tabel 5. 7 Tabel Pengujian Mengelola Data Retur**

| Modul<br>yang<br>diuji  | <b>Prosedur</b><br>pengujian                                                                   | <b>Masukan</b>                            | Hasil yang<br>diharapkan                             | Hasil yang<br>didapat                              | Kesimpulan |
|-------------------------|------------------------------------------------------------------------------------------------|-------------------------------------------|------------------------------------------------------|----------------------------------------------------|------------|
| Insert<br>data<br>retur | Memilih<br>menu<br><i>insert</i> retur, dan<br>sistem<br>menampilkan<br>form <i>insert</i>     | Informasi<br>retur<br>yang<br>ditampilkan | Muncul pesan<br>data<br>insert<br>berhasil           | <b>Muncul</b><br>pesan <i>insert</i><br>data gagal | Handal     |
|                         | Memilih<br>menu<br><i>insert</i> retur, dan<br>sistem<br>menampilkan<br>form <i>insert</i> dan | Mengklik<br>tombol<br>submit              | <b>Sistem</b><br>menandai<br>kolom<br>yang<br>kosong | <b>Sistem</b><br>menandai<br>kolom yang<br>kosong  | Handal     |

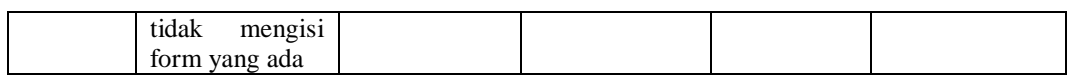

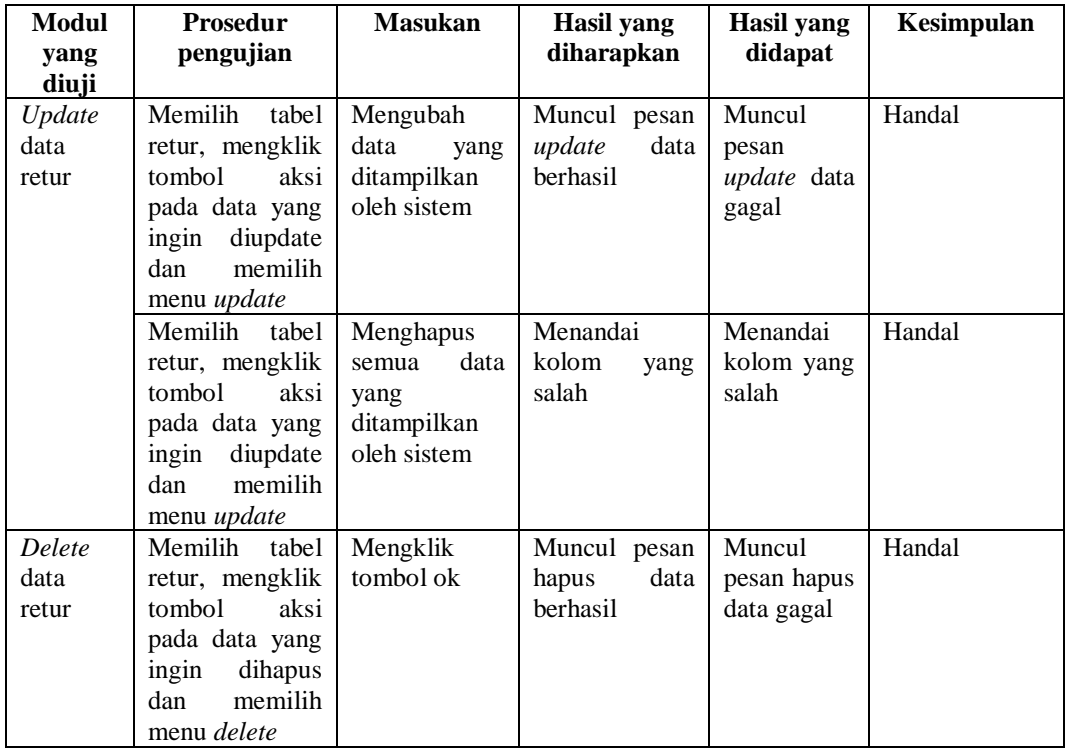

8. Pengujian Fungsi Mengelola Data Karyawan

Pengujian Fungsi Mengelola Data Karyawan berfungsi untuk memastikan kembali bahwa fungsionalitas *insert*, *update*, dan *delete* data karyawan dapat digunakan sesuai dengan apa yang telah dirancang.

**Tabel 5. 8 Tabel Pengujian Mengelola Data Karyawan**

| Modul<br>yang diuji            | <b>Prosedur</b><br>pengujian                                                              | <b>Masukan</b>                               | Hasil yang<br>diharapkan                      | Hasil yang<br>didapat                          | Kesimpulan |
|--------------------------------|-------------------------------------------------------------------------------------------|----------------------------------------------|-----------------------------------------------|------------------------------------------------|------------|
| <i>Insert</i> data<br>karyawan | Memilih<br>menu<br>insert<br>karyawan, dan<br>sistem<br>menampilkan<br>form <i>insert</i> | Informasi<br>karyawan<br>yang<br>ditampilkan | Muncul pesan<br>data<br>insert<br>berhasil    | Muncul<br>pesan<br><i>insert</i> data<br>gagal | Handal     |
|                                | Memilih menu<br>insert<br>karyawan, dan<br>sistem<br>menampilkan                          | Mengklik<br>tombol<br>submit                 | Sistem<br>menandai<br>kolom<br>yang<br>kosong | Sistem<br>menandai<br>kolom<br>yang<br>kosong  | Handal     |

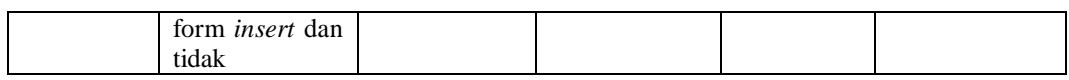

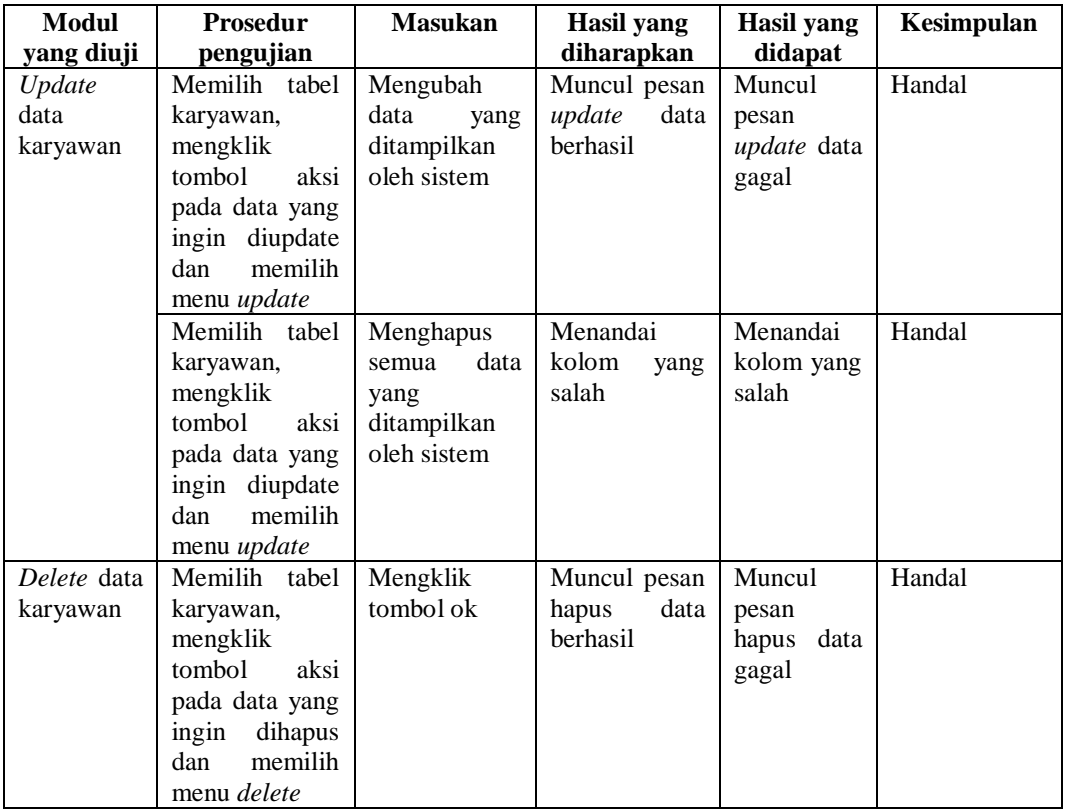

# 9. Pengujian Fungsi Mengelola Data Toko

Pengujian Fungsi Mengelola Data Toko berfungsi untuk memastikan kembali bahwa fungsionalitas insert, *update*, dan *delete* data toko dapat digunakan sesuai dengan apa yang telah dirancang.

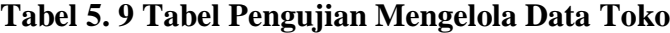

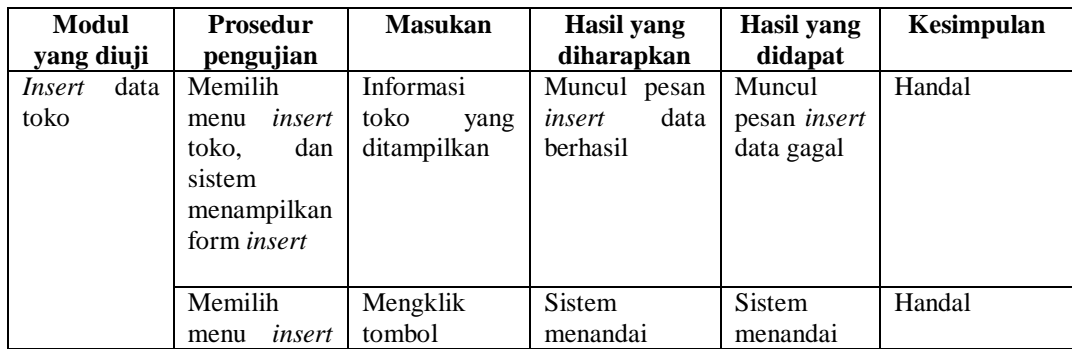

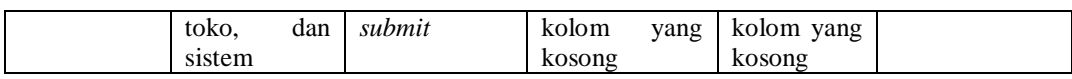

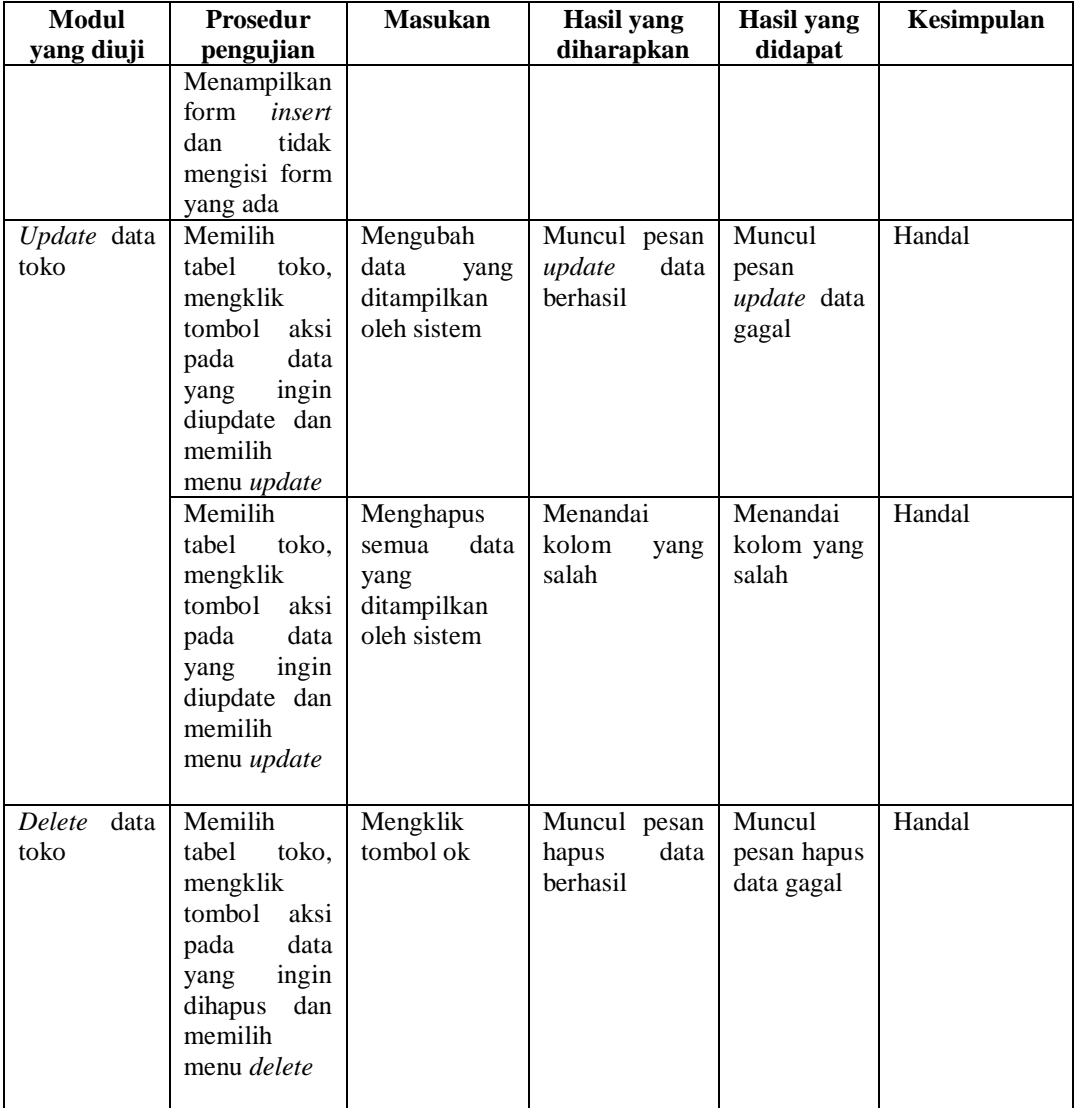

# 10. Pengujian Fungsi Mengelola Data Mobil

Pengujian Fungsi Mengelola Data Mobil berfungsi untuk memastikan kembali bahwa fungsionalitas insert, *update*, dan *delete* data mobil dapat digunakan sesuai dengan apa yang telah dirancang.

| Modul                          | Prosedur                                                                                                    | <b>Masukan</b>                                                   | <b>Hasil</b> yang                             | <b>Hasil</b> yang                          | Kesimpulan |  |
|--------------------------------|----------------------------------------------------------------------------------------------------|------------------------------------------------------------------|-----------------------------------------------|--------------------------------------------|------------|--|
| yang diuji                     | pengujian                                                                                                    |                                                                  | diharapkan                                    | didapat                                    |            |  |
| data<br><i>Insert</i><br>mobil | Memilih<br>menu<br>insert<br>mobil,<br>dan<br>sistem<br>menampilkan<br>form insert                                                 | Informasi<br>mobil<br>yang<br>ditampilkan                        | Muncul pesan<br>insert<br>data<br>berhasil    | Muncul<br>pesan insert<br>data gagal       | Handal     |  |
|                                | Memilih<br>menu<br>insert<br>mobil,<br>dan<br>sistemm<br>enampilkan<br>form<br>insert<br>tidak<br>dan<br>mengisi form<br>yang ada  | Mengklik<br>tombol<br>submit                                     | Sistem<br>menandai<br>kolom<br>yang<br>kosong | Sistem<br>menandai<br>kolom yang<br>kosong | Handal     |  |
| Update data<br>mobil           | Memilih<br>tabel mobil,<br>mengklik<br>aksi<br>tombol<br>pada<br>data<br>ingin<br>yang<br>diupdate dan<br>memilih<br>menu update   | Mengubah<br>data<br>yang<br>ditampilkan<br>oleh sistem           | Muncul pesan<br>update<br>data<br>berhasil    | Muncul<br>pesan<br>update data<br>gagal    | Handal     |  |
|                                | Memilih<br>tabel mobil,<br>mengklik<br>tombol<br>aksi<br>data<br>pada<br>ingin<br>yang<br>diupdate dan<br>memilih<br>menu update   | Menghapus<br>data<br>semua<br>yang<br>ditampilkan<br>oleh sistem | Menandai<br>kolom<br>yang<br>salah            | Menandai<br>kolom yang<br>salah            | Handal     |  |
| Delete<br>data<br>mobil        | Memilih<br>tabel<br>mobil,<br>mengklik<br>tombol<br>aksi<br>data<br>pada<br>ingin<br>yang<br>dihapus dan<br>memilih<br>menu delete | Mengklik<br>tombol ok                                            | Muncul pesan<br>data<br>hapus<br>berhasil     | Muncul<br>pesan hapus<br>data gagal        | Handal     |  |

**Tabel 5. 10 Tabel Pengujian Mengelola Data Mobil**

11. Pengujian Fungsi Mencetak Laporan

Pengujian Fungsi Mencetal Laporan berfungsi untuk memastikan kembali bahwa fungsionalitas untuk mencetak laporan untuk data yang dipilih dapat digunakan sesuai dengan apa yang telah dirancang.

| Modul<br>yang<br>diuji | <b>Prosedur</b><br>pengujian | <b>Masukan</b> | <b>Hasil</b> yang<br>diharapkan | <b>Hasil</b> yang<br>didapat | Kesimpulan |
|------------------------|------------------------------|----------------|---------------------------------|------------------------------|------------|
| Cetak                  | Mengakses                    | Mengklik       | Sistem                          | Sistem                       | Handal     |
| laporan                | halaman                      | tombol         | menampilkan                     | menampilkan                  |            |
| admin                  | dashboard                    | buat           | laporan<br>pada                 | laporan<br>pada              |            |
|                        |                              | laporan        | browser                         | browser                      |            |
| Cetak                  | Mengakses                    | Mengklik       | Sistem                          | Sistem                       | Handal     |
| laporan                | halaman                      | tombol         | menampilkan                     | menampilkan                  |            |
| order                  | dashboard                    | buat           | laporan<br>pada                 | laporan<br>pada              |            |
|                        |                              | laporan        | browser                         | browser                      |            |
| Cetak                  | Mengakses                    | Mengklik       | Sistem                          | Sistem                       | Handal     |
| laporan                | halaman                      | tombol         | menampilkan                     | menampilkan                  |            |
| produk                 | dashboard                    | buat           | laporan<br>pada                 | laporan<br>pada              |            |
|                        |                              | laporan        | browser                         | browser                      |            |
| Cetak                  | Mengakses                    | Mengklik       | Sistem                          | Sistem                       | Handal     |
| laporan                | halaman                      | tombol         | menampilkan                     | menampilkan                  |            |
| supplier               | dashboard                    | buat           | laporan<br>pada                 | laporan<br>pada              |            |
|                        |                              | laporan        | browser                         | browser                      |            |
| Cetak                  | Mengakses                    | Mengklik       | <b>Sistem</b>                   | Sistem                       | Handal     |
| laporan                | halaman                      | tombol         | menampilkan                     | menampilkan                  |            |
| retur                  | dashboard                    | buat           | laporan<br>pada                 | laporan<br>pada              |            |
|                        |                              | laporan        | browser                         | browser                      |            |
| Cetak                  | Mengakses                    | Mengklik       | Sistem                          | Sistem                       | Handal     |
| laporan                | halaman                      | tombol         | menampilkan                     | menampilkan                  |            |
| karyawan               | dashboard                    | buat           | laporan<br>pada                 | laporan<br>pada              |            |
|                        |                              | laporan        | browser                         | browser                      |            |
| Cetak                  | Mengakses                    | Mengklik       | Sistem                          | Sistem                       | Handal     |
| laporan                | halaman                      | tombol         | menampilkan                     | menampilkan                  |            |
| toko                   | dashboard                    | buat           | laporan<br>pada                 | laporan<br>pada              |            |
|                        |                              | laporan        | browser                         | browser                      |            |

**Tabel 5. 11 Tabel Pengujian Mencetak Laporan**

## **5.3 ANALISIS HASIL PERANGKAT LUNAK**

Analisis hasil perangkat lunak adalah tahap pada penelitian ini yang membahas tentang kelebihan dan kekurangan dari sistem yang telah dibangun. Bagiamana sistem yang telah dibuat dianggap telah memecahkan masalah yang timbul serta kekurangan-kekurangan yang masih dinilai dapat ditingkatkan lebih lanjut pada pengembangan sistem yang akan datang.

### **5.3.1 Kelebihan Sistem**

Kelebihan sistem menjelaskan tentang fungsionalitas sistem yang dibangung yang dianggap telah memecahkan masalah yang timbul dikarenakan sistem manual yang digunakan dirasa kurang efektif dalam masalah pengelolaan data. Berikut ini adalah poin-poin yang menjelaskan tentang kelebihan dari sistem yang telah dibangun oleh penulis pada penelitian ini:

- 1. Penyimpanan data secara digital yang cepat dan tidak memakan tempat yang banyak dengan menggunakan database.
- 2. Format penyajian data yang menarik sehingga memudahkan pengguna untuk mengelola dan memilih data yang akan dikelola dengan akurat. Hal ini dicapai dengan membuat menu aksi pada setiap baris tabel data.
- 3. Pembuatan laporan yang cepat dengan memilih tabel data yang akan dicetak dan mengklik tombol buat laporan yang tersedia.
- 4. Perhitungan yang menyangkut dengan transaksi seperti perhitungan harga barang dan kuantitas yang diinginkan, total harga, dan pengurangan stok barang yang tersedia untuk setiap transaksi mulai sekarang dilakukan secara otomatis dengan sistem yang dibangun. Hal ini meningkatkan keakuratan perhitungan serta mempercepat pemrosesan data.

# **5.3.2 Kekurangan Sistem**

Kekurangan sistem menjelaskan tentang bagaimana masih terdapatnya halhal yang dapat ditingkatkan lebih lanjut lagi dari sistem yang sudah dibangun. Hal-hal ini meliputi:

- 1. Validasi data pada saat *insert* atau *update* dapat ditingkatkan lagi.
- 2. Memberikan kemampuan untuk mengubah tampilan dashboard admin.
- 3. Menggunakan ikon untuk menggantikan teks pada perintah-perintah yang ada.